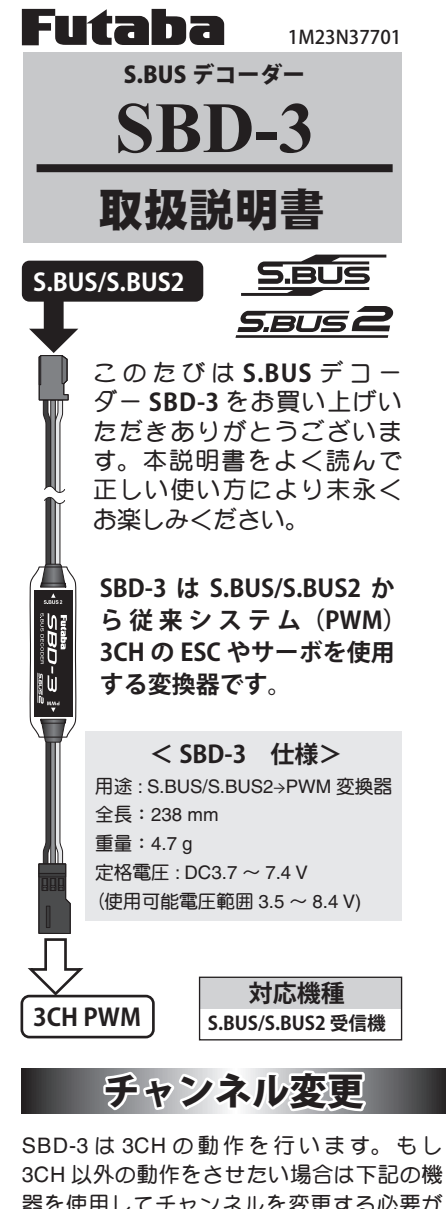

器を使用してチャンネルを変更する必要が あります。

**[ チャンネル変更できる機器 ]**

- **USB アダプター CIU-2/3(設定用ソフト SBD-Link)**
- **● T6K, T10J, T12K, T14SG ( V4 ~), FX-22**   $(V4 \sim)$

このうちのいずれかを使用します。

※ **SBD-Link** は弊社ホームページからダウンロー ドします。(**http://www.rc.futaba.co.jp**) 変更方法はそれぞれの説明書をご参照くだ さい。SBD-1 の変更と同じ手順で行います。 SBD-1 には 3 つのコネクターがありそれぞ れに CH を設定します。SBD-3 はこのうち の Sx1 の設定で CH を変更してください。

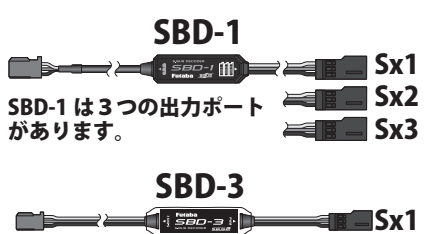

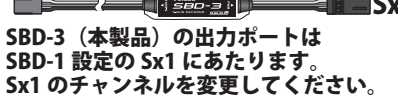

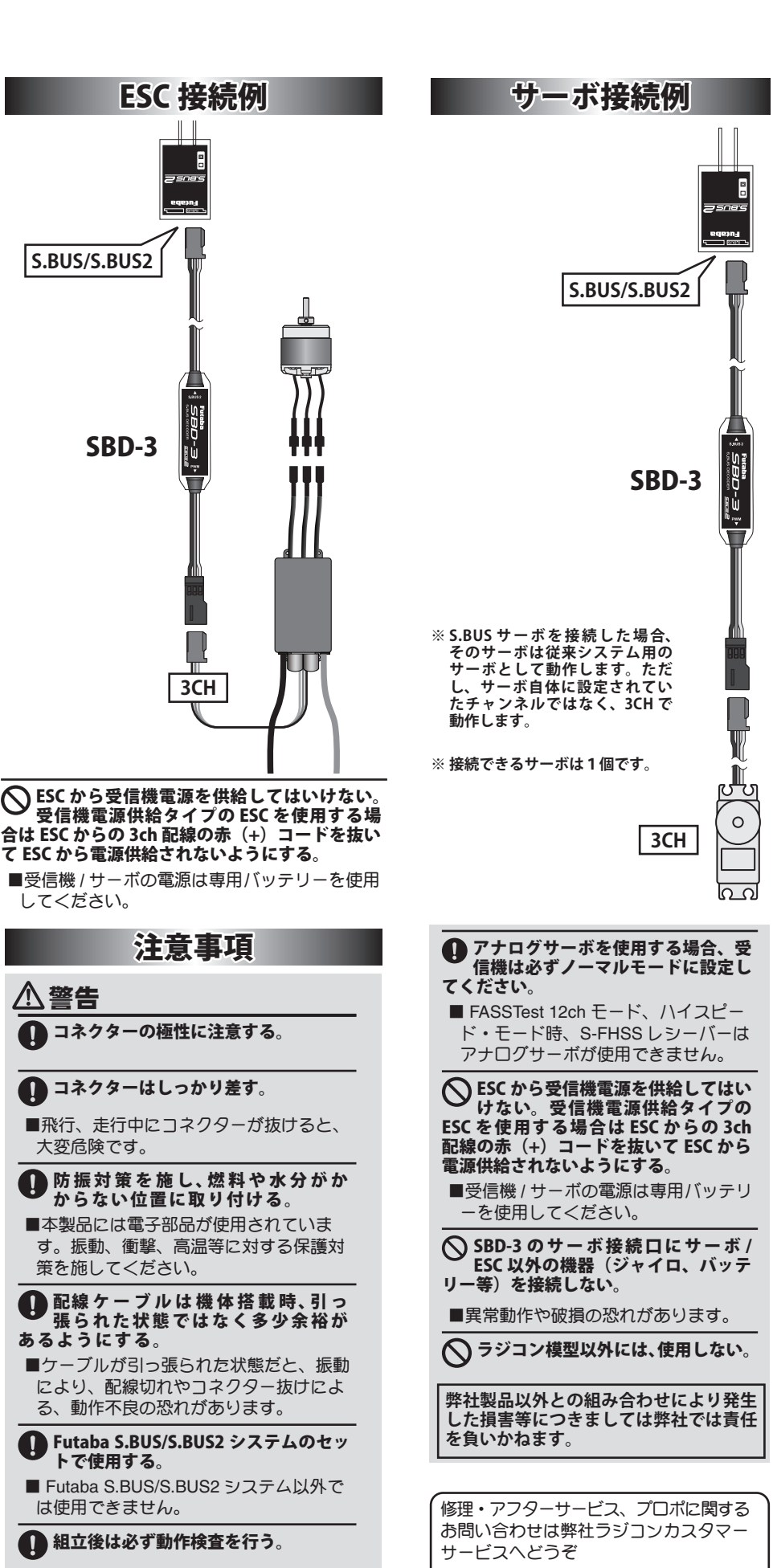

■検査が終わるまでは飛行・走行させない でください。

U

■双葉電子工業(株) ラジコンカスタマー サービス 〒 299-4395 千葉県長生郡長生村藪塚 1080

双葉電子工業株式会社 ホビーラジコン事業センター・営業部 〒 299-4395 千葉県長生郡長生村藪塚 1080 TEL:0475-32-6111 FAX:0475-32-2915

©FUTABA CORPORATION 2021 年 4 月 第 1 版

TEL.(0475)32-4395

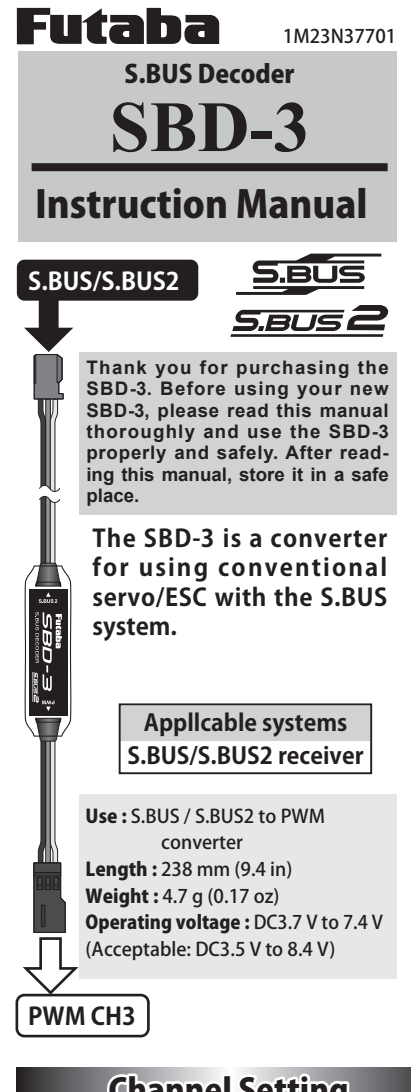

## Channel Setting

If you want to change the output channel from CH3. The equipment by which a channel set is possible.

## **[Channel change device ]**

- **CIU-2/3** USB adapter **(SBD-Link** software for setting**)**
- **T6K, T10J, T12K, T14SG (V4.0-), FX-22 (V4.0-)**

\***SBD-Link** software can be downloaded from the home page of your region's Futaba importer.

Refer to each manual for how to change. Follow the same procedure as for changing SBD-1. The SBD-1 has three connectors, each of which sets a CH. For SBD-3, change the CH with the Sx1 setting.

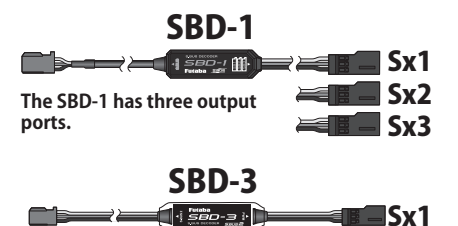

**The output port of SBD-3 (this product) corresponds to Sx1 in the SBD-1 setting. Change the channel of Sx1.**

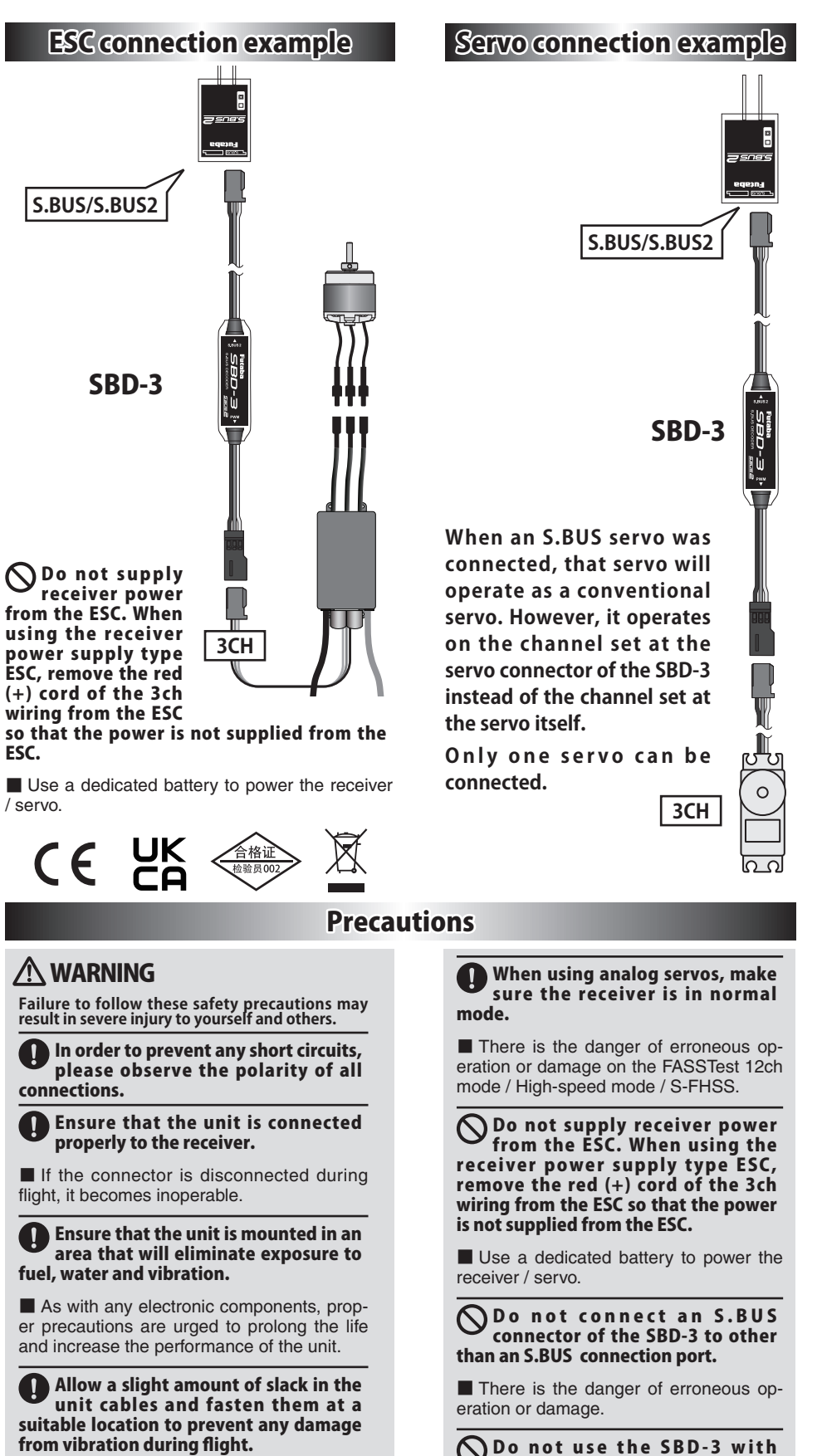

D D o not use the SBD-3 with anything other than an R/C model.

Futaba Corp. will not be responsible for damage caused by combination with other than Futaba Genuine parts.

FUTABA CORPORATION

■ Do not fly until inspection is complete.

Hobby Radio Control Business Center Sales & Marketing Department 1080 Yabutsuka, Chosei-mura, Chosei-gun, Chiba-ken, 299-4395, Japan TEL: +81-475-32-6051, FAX: +81-475-32-2915

Used in a set of Futaba S.BUS / S.BUS2

To ensure that the SBD-3 is functioning as desired, please test

systems.

accordingly.

U